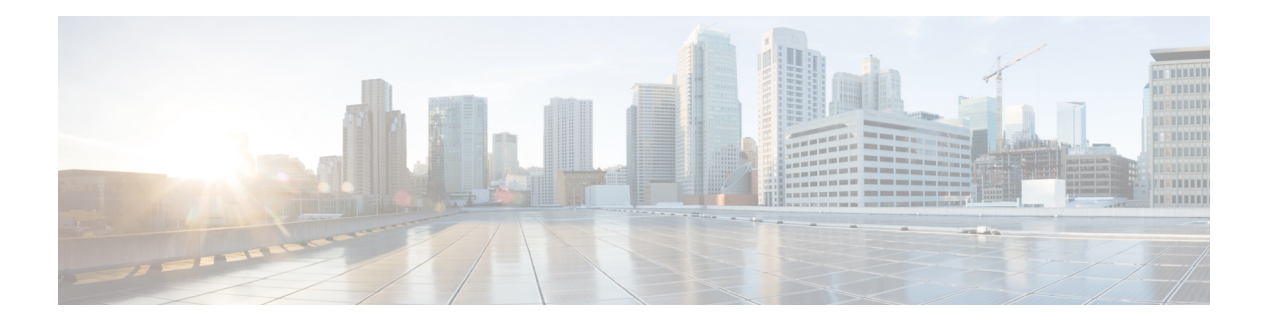

# **Introduction**

Cisco Customer Journey Platform (CJP) cloud service architecture enables service providers to deliver a state-of-the-art collaborative, multichannel (voice, chat, email) contact center solution featuring reliability, extensive scalability, and carrier-grade performance.

The CJPservice includestwo distinct operational categories—multichannelswitching and application delivery. Multichannel switching enables contacts to be distributed to agents globally. Voice contacts (or calls) are received at one of many voice Points of Presence (POPs) through the use of media gateways, media servers, and CJP call control gateways (CCGs).

Additionally, the CJP service provides tenants with a suite of Web-based contact center applications residing in redundant data centers. Telecom managers, contact center managers, and other representatives of the tenant who are authorized to access the CJP service are provided with a view of contact center activity at their enterprise through the CJP Management Portal.

The CJP Management Portal is used by system administrators to set up additional tenant profiles and create user accounts for contact center managers and other individuals responsible for contact center operations. In addition, you can assign administrative rights to specific users. These tasks are performed from the modules available to service providers through the CJP Management Portal.

Topics covered in this chapter:

- CJP Service Provider Portal [Prerequisites,](#page-0-0) on page 1
- Logging In to the CJP Service [Provider](#page-1-0) Portal, on page 2
- [Working](#page-1-1) with the CJP Service Provider Portal, on page 2
- Tenant [Provisioning](#page-4-0) Example, on page 5

### <span id="page-0-0"></span>**CJP Service Provider Portal Prerequisites**

The CJP Service Provider Portal requires Internet Explorer 10 or higher, or Mozilla Firefox 38 or higher, or Google Chrome 44 or higher, set up as follows:

- Browser cache cleared before starting the current release for the first time
- Cookies set to Enabled
- Security level set to Medium
- Show Pictures option selected
- Pop-up blocker disabled

• Javascript enabled

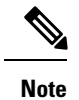

For better performance, recommended browser is Mozilla Firefox or Google Chrome.

## <span id="page-1-0"></span>**Logging In to the CJP Service Provider Portal**

You log in to the CJP Service Provider Portal through a Web browser, using login information provided to you by your CJP service provider.

To log in to the CJP Service Provider Portal:

- **Step 1** Open a Web browser and navigate to the URL provided to you.
- **Step 2** Enter your user name and password. Note that the password is case sensitive.

#### **Step 3** Click **Login**.

The Service Provider Portal landing page appears. For more information about the landing page, see [Working](#page-1-1) with the CJP Service [Provider](#page-1-1) Portal, on page 2.

## <span id="page-1-1"></span>**Working with the CJP Service Provider Portal**

The Service Provider Portal provides an interface where you can:

- Create additional service provider users (peers)
- Create service providers under your domain (child service providers)
- Create child service provider users
- Create tenants
- View all the service providers and tenants under your domain
- View all the tenants within each child service provider
- Search for specific service providers and tenants under your domain

When users for a child service provider log in, those users have visibility to service providers and tenants below their level in the hierarchy. Users cannot view the service providers and tenants above their level.

Topics covered in this section:

- [Components](#page-2-0) of the Service Provider Portal Home Page, on page 3
- [Searching](#page-3-0) for Service Providers and Tenants, on page 4

### <span id="page-2-0"></span>**Components of the Service Provider Portal Home Page**

Components of the Service Provider Portal home page are described in the following table.

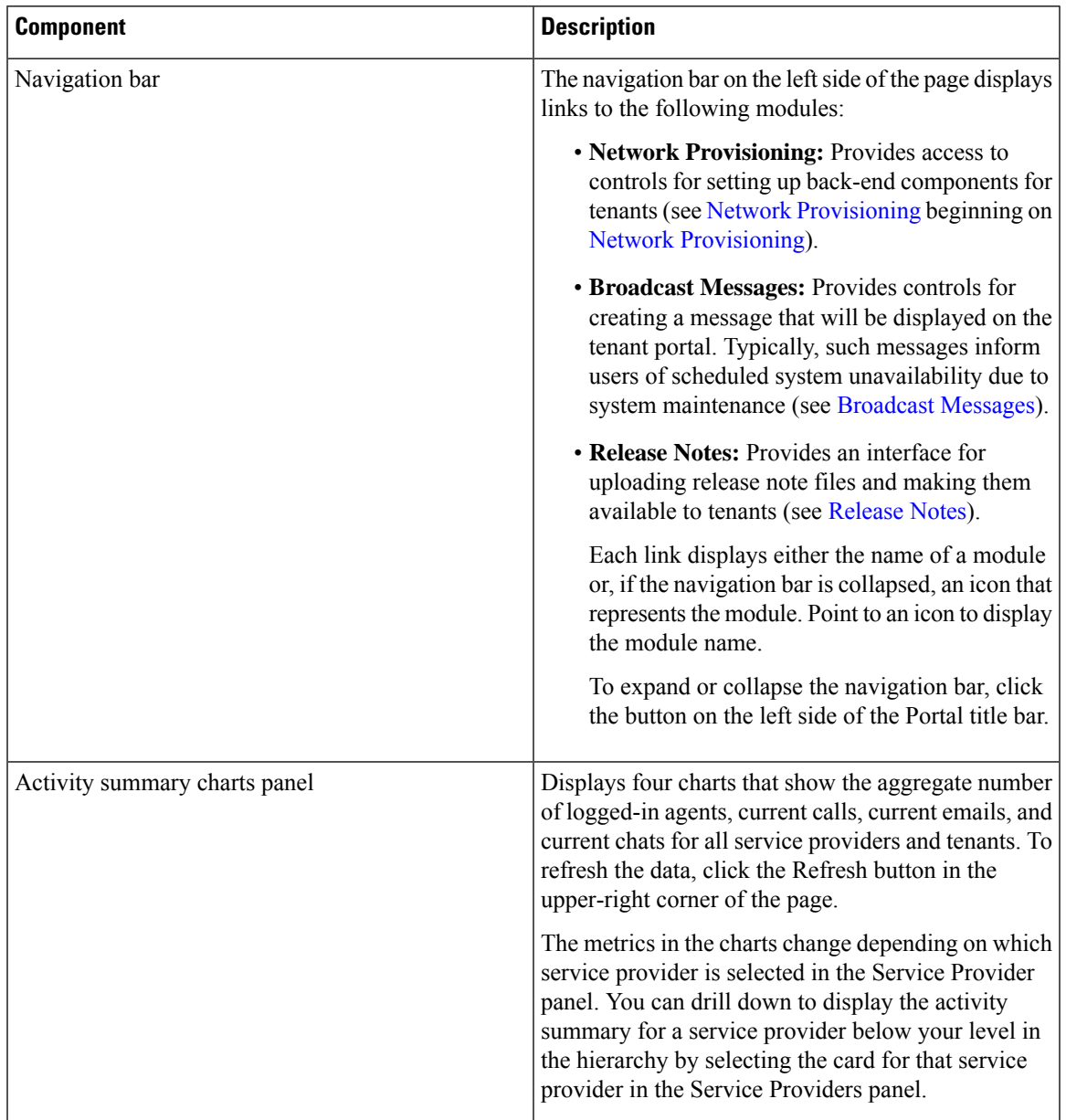

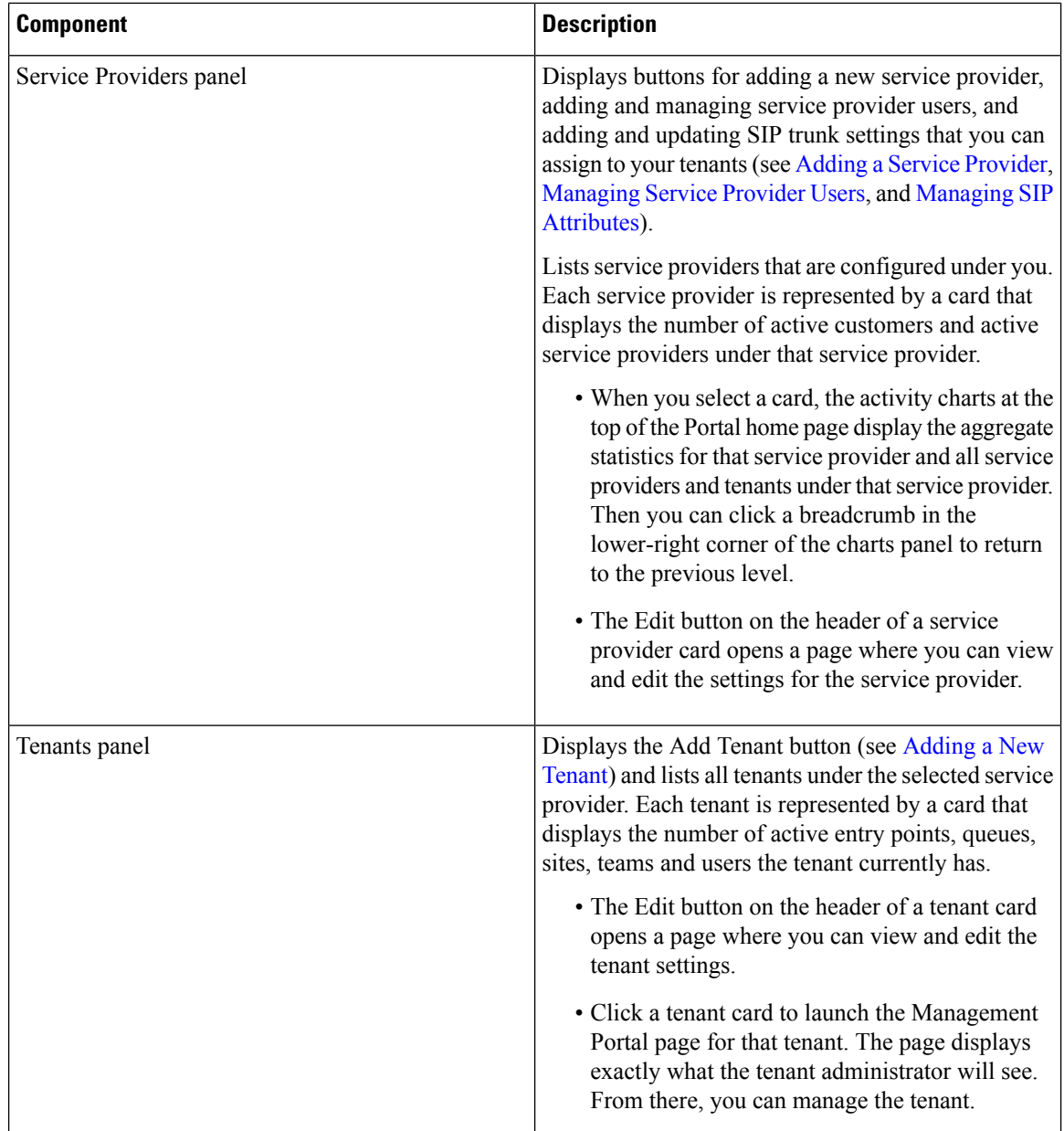

#### <span id="page-3-0"></span>**Searching for Service Providers and Tenants**

To search for specific service providers or tenants under your domain:

**1.** Enter a text string into the Search box in the upper-right corner of the ServiceProviders or Tenants panel, and then click the Search button.

To perform a global service provider/tenant search:

**Step 1** Click the Global Service Provider/Tenant Search button in the lower-left corner of the Activity Summary charts panel.

**Step 2** In the text box that appears, enter a text string, and then click the Search button.

If matches are found, they are displayed as links that you can click to launch the portal for that service provider or tenant.

**Step 3** If no matches are found, click the Back button that is displayed above the Search text box to return to the previous portal page.

## <span id="page-4-0"></span>**Tenant Provisioning Example**

A CJP tenant is an enterprise that has contact centers at one or more sites. The enterprise also has ingress points (*entry points*) for incoming contacts (toll-free numbers for voice calls, designated email addresses for emails) associated with *queues*.For example, a tenant named *Acme* might have an entry point named *Welcome* that classifies calls into *AcmeBilling* to be distributed to teams (of agents) in Chicago, Manila, and Bangalore.

Each CJP tenant (enterprise) is configured with a profile consisting of sites, teams, entry points, and queues.

- A *site* is a physical contact center location under the control of the enterprise (or an outsourcer). For example, Acme might have sites in Chicago, Manila, and Bangalore.
- A *team* is a group of agents at a specific site who handle a particular type of contact. For example, Acme might have teams at their Chicago site named *Chi\_Billing*, *Chi\_Sales* and *Chi\_GoldCustomerService*, and teams at their Bangalore site named *Bgl\_Billing*, *Bgl\_GoldCustomerService*, and *Bgl\_Experts*. Agents can be assigned to more than one team, but an agent can service one and only one team at a time.
- An *entry point* is the initial landing place for customer contacts on the CJP system. For voice, typically one or more toll-free or dial numbers can be associated with an entry point. IVR call treatment is performed while a call is in the entry point. For other media (chat, email) this triaging can be done based on the Topic/Subject line specified by the person reaching out to the contact center.
- A *queue* is where active contacts are kept while they await handling by an agent. Contacts are moved from the entry point into a queue and are subsequently distributed to agents.

Tenants that use the outdial feature are also configured with outdial entry points and outdial queues.

Telecom managers, contact center managers, and other representatives of the enterprise who are authorized to access the CJP service are provided with a view of contact center activity at their enterprise through the CJP Management Portal.

In addition to sites, teams, entry points, and queues, the Provisioning module of the CJP Management Portal provides the interface for adding agents and assigning them to teams. Each agent is configured with an agent profile—a value assigned to an agent that determines the agent's permission levels and Agent Desktop behaviors, including which wrap-up and idle codes are available to the agent. Thus, you should add wrap-up and idle codes to the tenant profile before defining agent profiles, and define agent profiles before defining agents. For tenants that are provisioned with the optional skills-based routing feature, you should also add skills and skill profiles before defining teams and agents.

I

#### **Introduction**